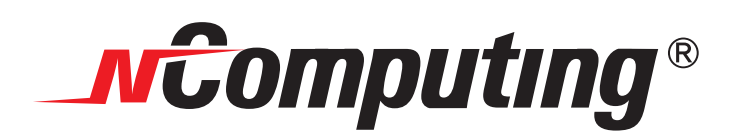

## **X350 with vSpace TM Quick Installation Guide**

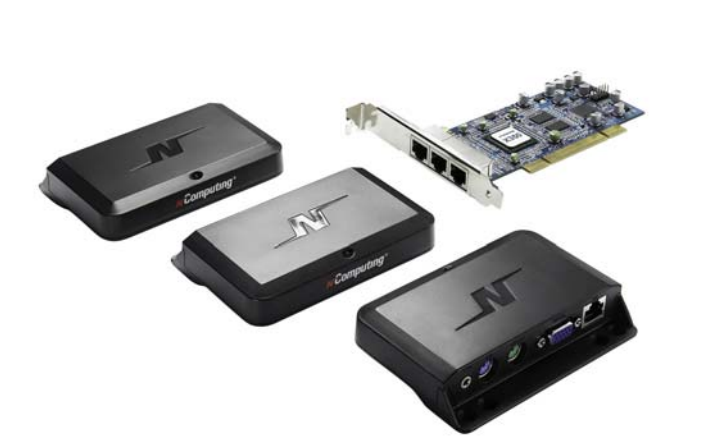

**Note**: This quick installation guide is for Microsoft Windows-based systems. Refer to the full user guide for information on Linux installation.

> © 2008 NComputing, Inc. All rights reserved. NComputing® is the property of NComputing and is registered in the United States and other countries.

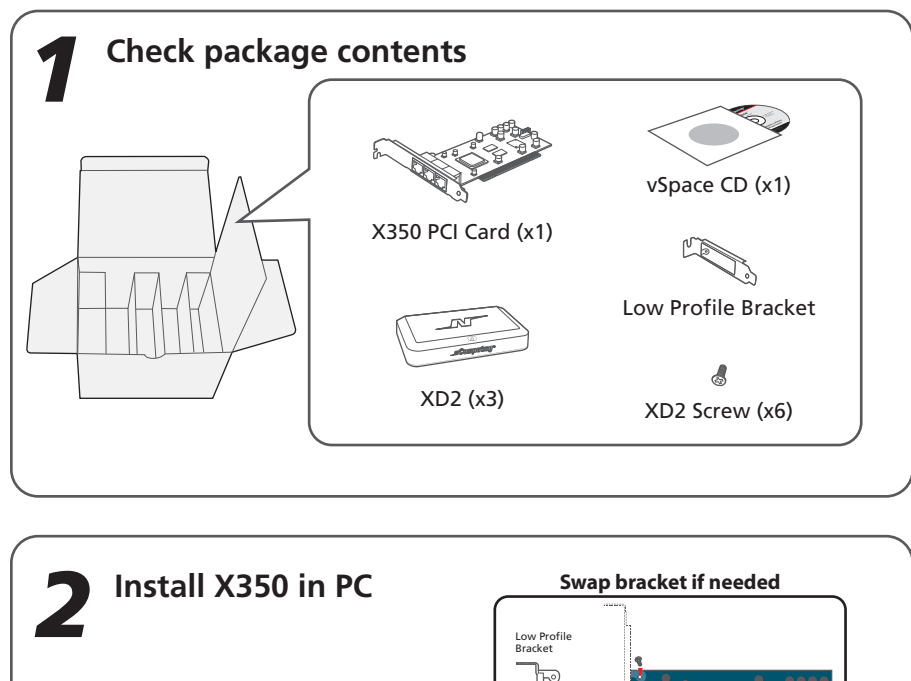

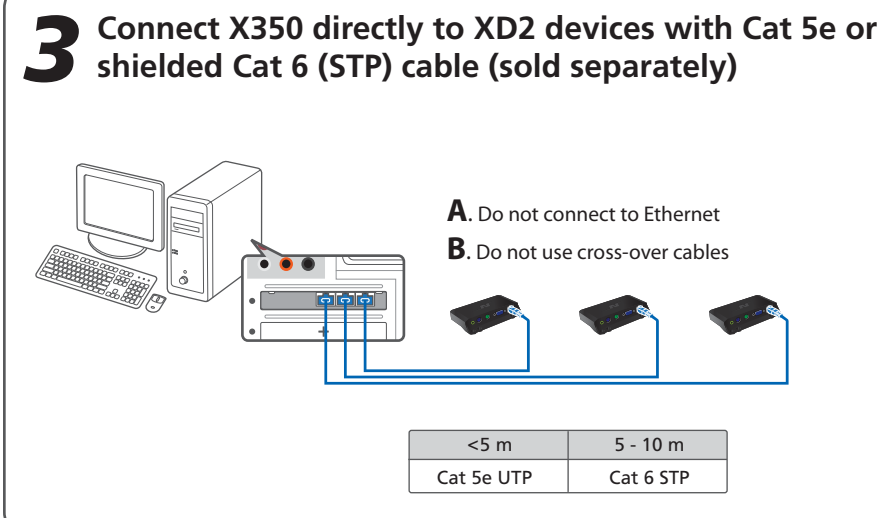

**B**. Remove cover

 $\circ$ 

**C**. Insert card and tighten screw

 $\dot{\circ}$ 

**A**. Shut down PC and disconnect power

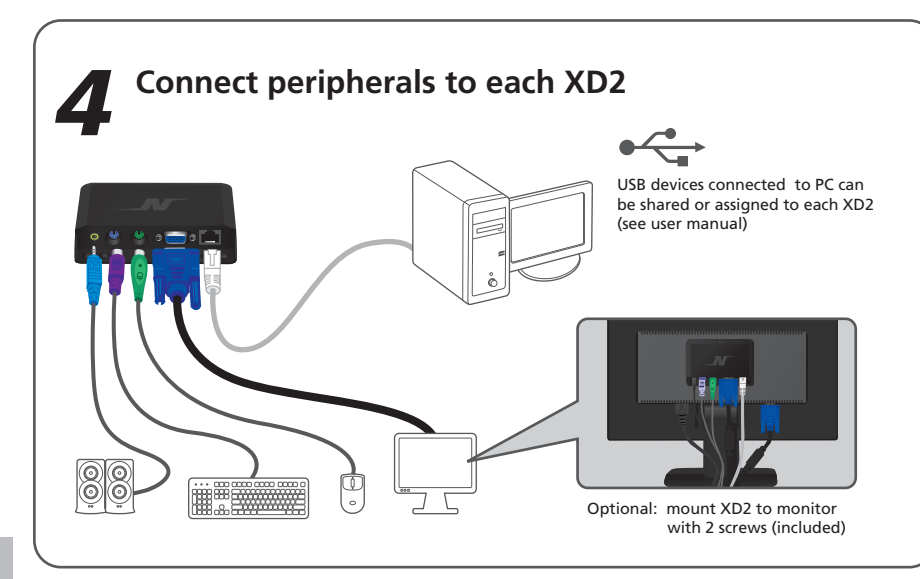

## *2* **33 Conecte la terminal X350 a los dispositivos XD2 con los Cat 5e o Cat 6 cables blindados** (vendido por separado) **A.** Favor de conectar al Ethernet **B.** Favor de no usar cableaje tip **Verifique los contenidos de la caja**  ES **Verifique o conteudo da embalage Lieferumfang Vérifiez le contenu de l'ensemble** FR  $PT$ DE 1 **Controllare I contenuti della scatola** IT CHS 检查包装内物件 RU **Проверка содержимого поставки CHII** 檢查包裝內物件 <u>JA</u> 内容物の確認をします。 <u>KO</u> \_ 구성품 확인하기 ES **Instale la tarjeta X350 en la PC A**. Apague el PC y desenchufe la corriente **B**. Quite la cubierta **PT** Instale a placa X350 no PC A. Deslige o computador **B**. Remova a tampa do chassis **C**. Insira a placa em um Slot PCI livre **D**. Feche o chassis DE **Installation der X350 in einem PC A**. PC herunterfahren **B**. Abdeckung des PC's öffnen FR IT **Installazione della X350 nel PC A**. Spegnere il PC **B**. Aprire il computer **C**. Inserire la scheda e stringere la vite **D**. Richiudere il PC CHS 安装X350到电脑 A. 关掉电脑 B. 打开机箱 C. 安装卡并拧紧 D. 盖上机箱 RU **Установка X350 в PC A**. Выключите PC **B**. Снимите крышку с корпуса PC <u>CHT</u> 安裝X350到電腦 A. 關掉電腦 B. 打開機箱 C. 安裝卡並擰緊 D. 蓋上機箱 JA **X350のインストール A.** PCをシャットダウンして電源ケーブルを抜きます。 **B.** ケースのカバーを開けます。  $\mathsf{KO}$  PC에 X350 PCI 카드 설치하기 A. PC를 종료합니다. B. PC의 커버를 제거합니다. PT **Conecte os terminais de acesso XD2 à placa X350 utilizando cabo tipo CAT 5e ou CAT 6 (não inclusos no Kit)**  DE **Verbinde die X350 mit der XD2 über ein Cat5e oder ein geschirmtes Cat 6 Kabel (separater verkauf)**  FR IT **Collegare la X350 ai dispositivi XD2 con cavo Cat 5e o Cat 6 schermato (venduti separatamente)**  <mark>⋐∐S</mark> 通过5类双绞线 (Cat 5e) 或者6类屏蔽双绞线 -(Shielded Cat 6) 把X350连接到XD2设备 (另售)<br>A. 不要連接到交換機等網絡設備上 B. 不要使用交叉网线连接 RU **Подсоедините X350 к устройствам XD2 используя кабель Cat 5e или экранированный Cat 6** <u>CHT</mark> 通過5類雙絞線 (Cat 5e) 或者6類屏蔽雙絞線 -(Shielded Cat 6) 把X350連接到XD2設備(另售)</u>  $J_A$  $\overline{\textbf{30}}$  Cat 5e 케이블 또는 실드된 Cat 6 케이블(별도 판매)을 이용하여 X350 PCI 카드와 XD2 디바이스를 연결하기 **C**. Inserte la tarjeta y aprieta el tornillo **D**. Recoloque la cubierta **C**. Einsetzen der Karte und Befestigung mit den Schrauben **D**. Abdeckung schließen **Instalez le X350 sur votre 'ordinateur A**. Arrêtez l'ordinateur **B**. Retirez le couvercle **C**. Insérez la carte et serrez la vis **D**. Remmettez le couvercle **C**. Вставьте карту и закрутите винты **D**. Поставьте крышку корпуса обратно **C.** カードを差し込んでねじ止めします。 **D.** ケースのカバーを元に戻します。 C. X350 PCI 카드를 삽입하고 나사로 고정합니다. D. PC의 커버를 조립합니다. **(vendido por separado) A**. Favor de conectar al Ethernet **B**. Favor de no usar cableaje tipo "cross over" **A**. Não conecte o cabo usado para Internet à placa X350 **B**. Não utilize cabos tipo "Cross-over" **A**. Nicht geeignet für Ethernet Anschluss **B**. Nicht verwendbar mit einem "Cross Link" Kabel **Connectez le la carte X350 aux dispositifs XD2 à l'aide du câble de type Cat 5e ou Cat6 blindé (vendu séparément) A**. Ne pas conecter au ports Ethernet **B**. Ne pas utiliser de câble croisé **(прод**<br>**(прода**) **A.** Не подключайте к Ethernet **B.** Не используйте кроссовер кабе **A**. Non connettere ad Ethernet **B**. Non usare cavi cross A. 不要連接到交換機等網絡設備上 B. 不要使用交叉線連接 **X350とXD2をカテゴリ5かカテゴリ6(STP)で接続してください。(別売) A.** イーサーネット(ハブなど)には接続しないでください。 **B.** クロスケーブルで接続しないでください。 **A**. 91\$\*⋕ऽੱ۵9%ॵၵᯕᜅ᪡օ✙ᬭⓍᰆእෝᩑđ⦹ḡษᖙ **B**. Ⓧಽᜅ᪅ქ⍡ᯕትᮥᔍᬊ⦹ḡษᖙ **D**. Replace cover

*4* ES **Conecte los periféricos a cada XD2** Consulte el manual del usuario para mayor informacion acerca de las conexiones USB **Opcional:** Se puede colocar el aparato al monitor usando 2 tornillos

- $PT$ **Conecte teclados e mouses à cada terminal XD2** Consulte o manual para duvidas sobre USB **Opção:** Fixe ao monitor utilizando dois parafusos M4
- DE **Verbinde die Peripherie mit der XD2** Siehe Anleitung für den USB-Anschluss **Optional:** Anbringung an LCD Monitor möglich (2 Schrauben)
- FR **Connectez les périphériques au chaque XD2** Reportez-vous au manuel d'utilisateur pour les connexions USB **Facultatif:** monter au dos d'un moniteur LCD à l'aide de 2 vis
- IT **Connettere le periferiche ad ogni XD2** Fare riferimento al manuale per le connessioni USB **Opzionale:** montare la XD2 al monitor con due viti
- CHS 把外围设备连接到每一个 XD2 USB设备的使用请参阅用户手册 可选装:用两个螺丝固定在显示器上
- <u>CHT</u> 把外圍設備連接到每一個 XD2 USB設備的使用請參閱用戶手冊 可選裝: 用兩個螺絲固定在顯示器上
- KO │ XD2 디바이스에 주변기기 연결하기 USB 장치 사용을 위해서 사용자 매뉴얼을 참고하여 주세요. 선택사항: 2개의 나사를 이용하여 모니터 뒷면에 부착할 수 있습니다.
- JA **各XD2へ周辺機器を接続する** USBの接続に関してはマニュアルを参照してください。 **オプション:** モニタへねじ止めすることが出来ます。
- RU Подключение периферии к каждому XD2 Просмотрите руководство по USB<br>Дополнительно: прикрепите к монитору используя два винта Дополнительно: прикрепите к монитору исп

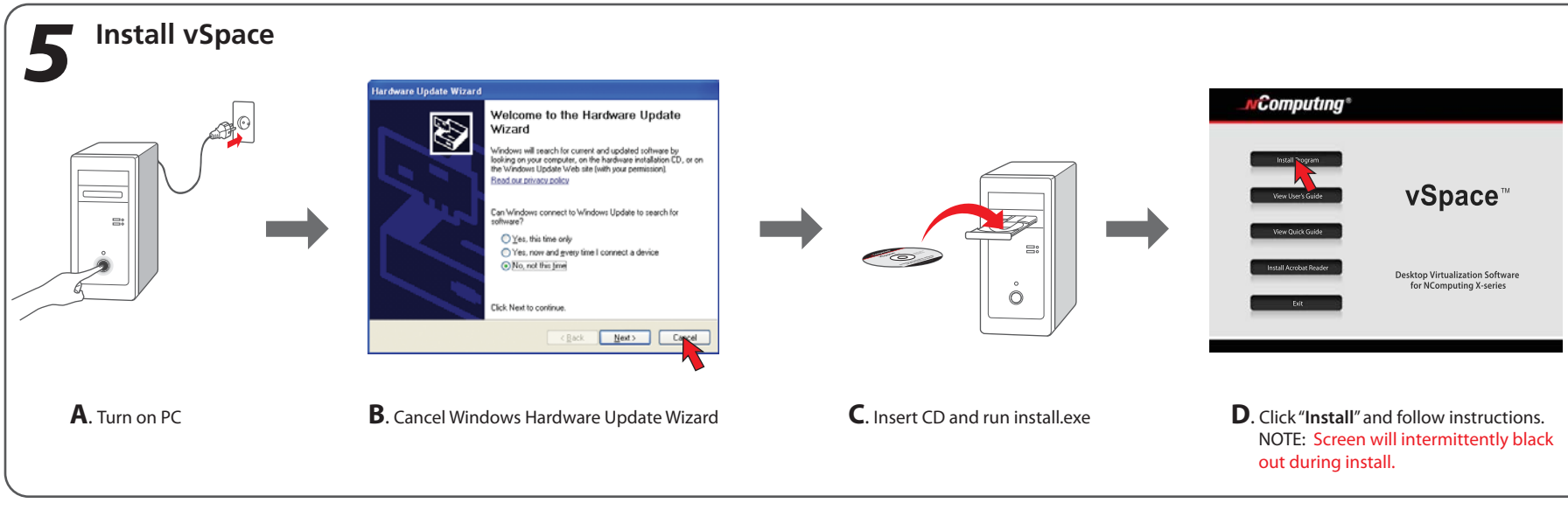

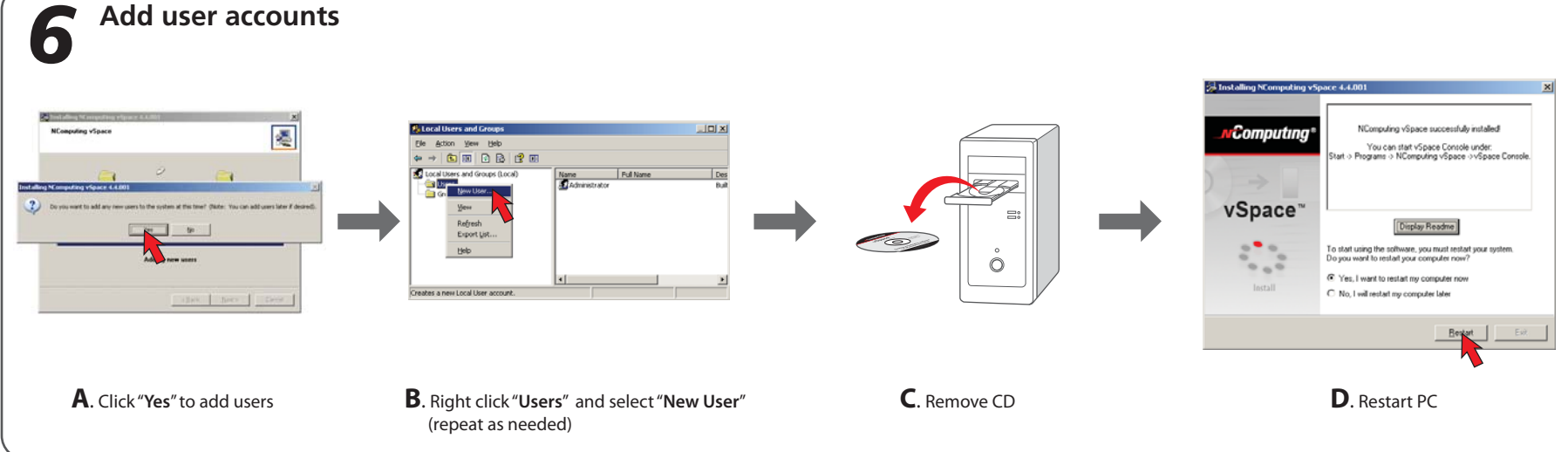

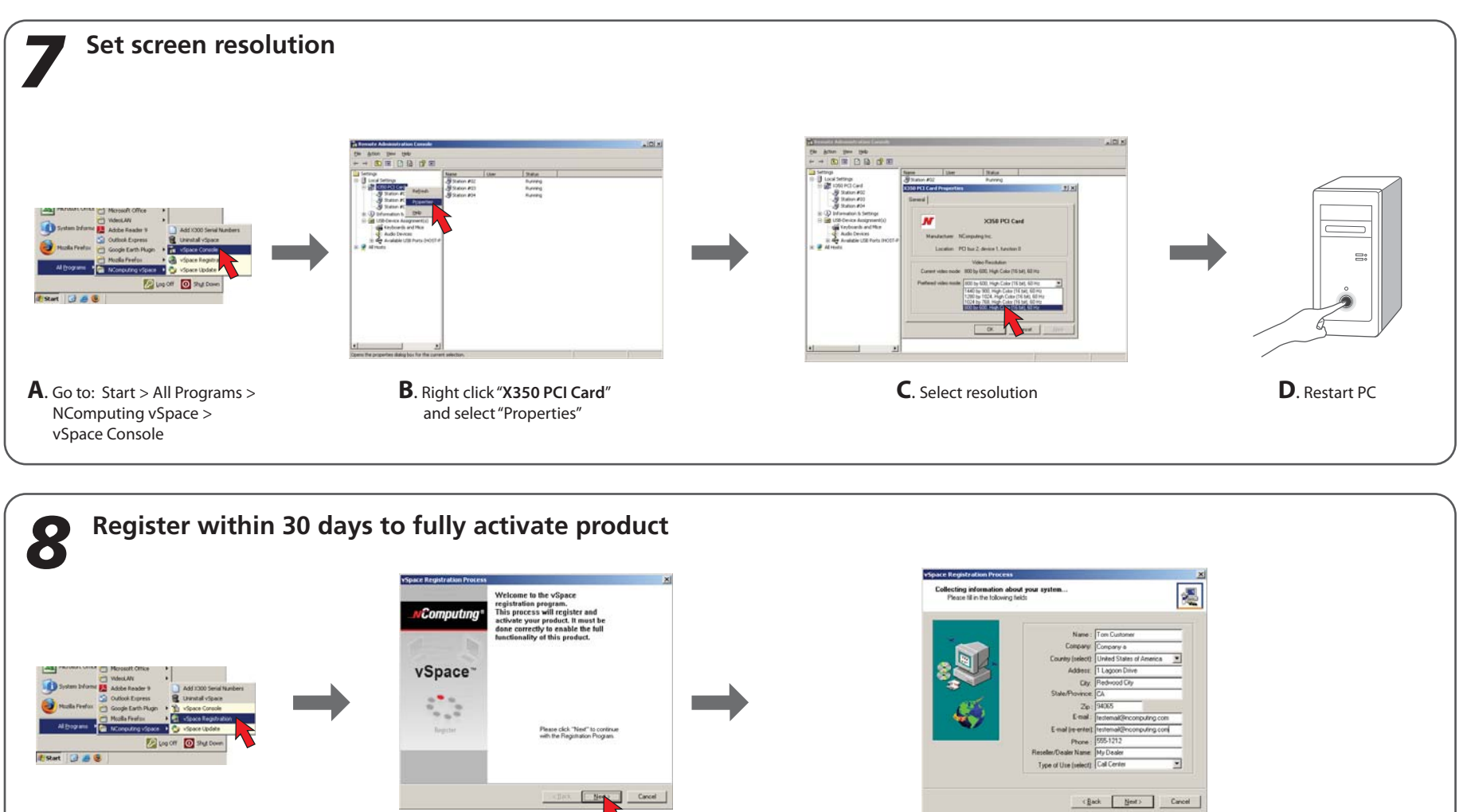

**B**. Follow instructions **C**. Input required data

**A**. Go to: Start > All Programs > NComputing vSpace > vSpace Registration

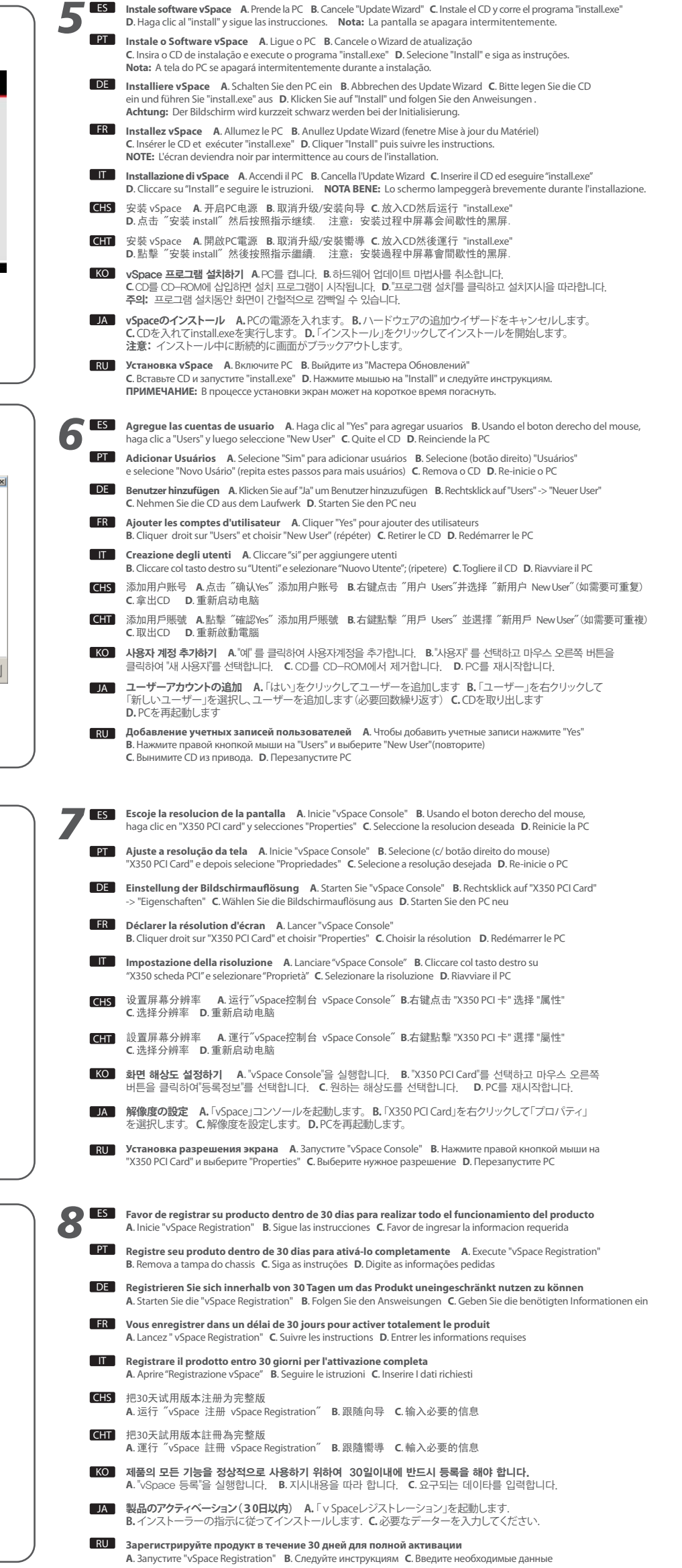

ES